## How to Register for Youth Programs on iCrew

If you are new to PYR and do not have an iCrew account associated with PYR.

1. Click "Register Here!" on our website and then select the team you would like to register for

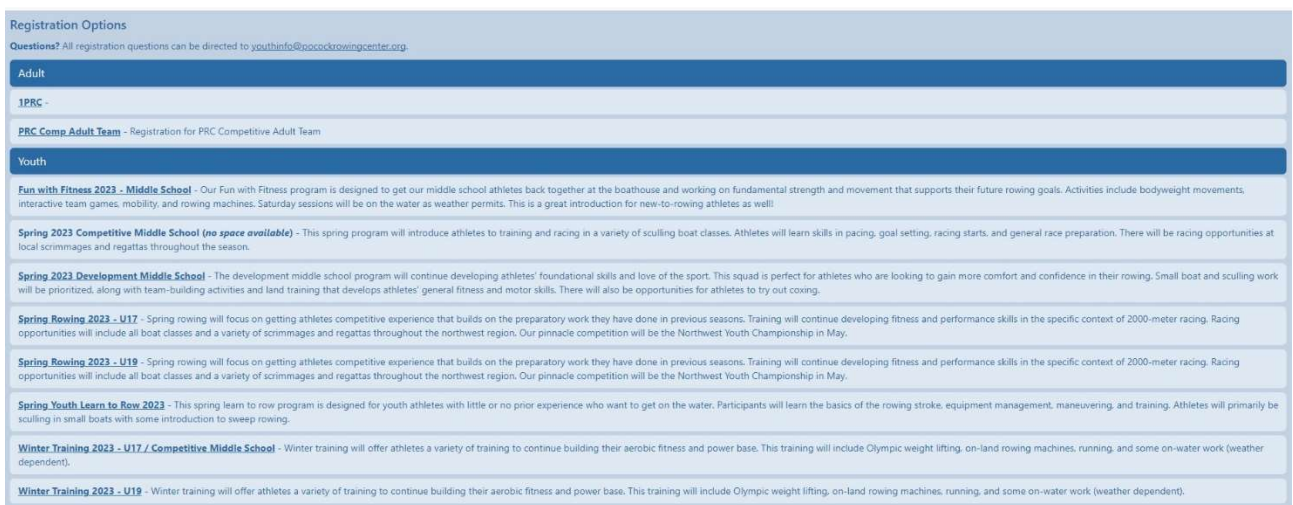

- a. Create a profile
- b. The PYR Registration Code is "george"
- c. Your User ID can be anything you want ex. JohnS or JohnSmith
- d. Click "register" to finish making your profile
- 2. iCrew will direct you to the "Payments" page where you can pay for the course
- 3. The fee for the program you signed up for will appear at the top of the page, click the blue "Pay Now" button

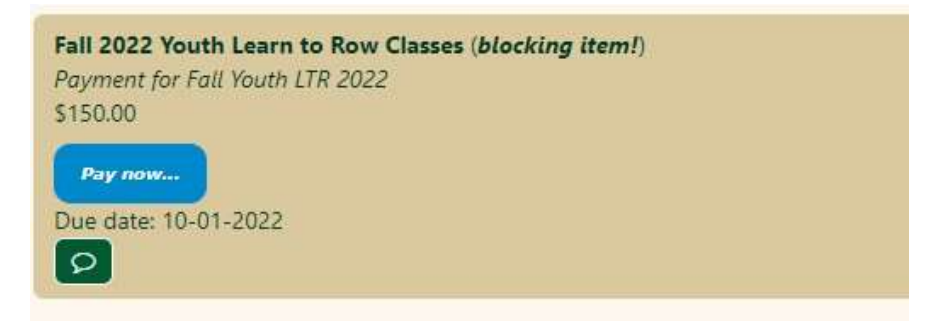

4. Add a credit card or your banking information for an ACH payment and select "Make Payment"

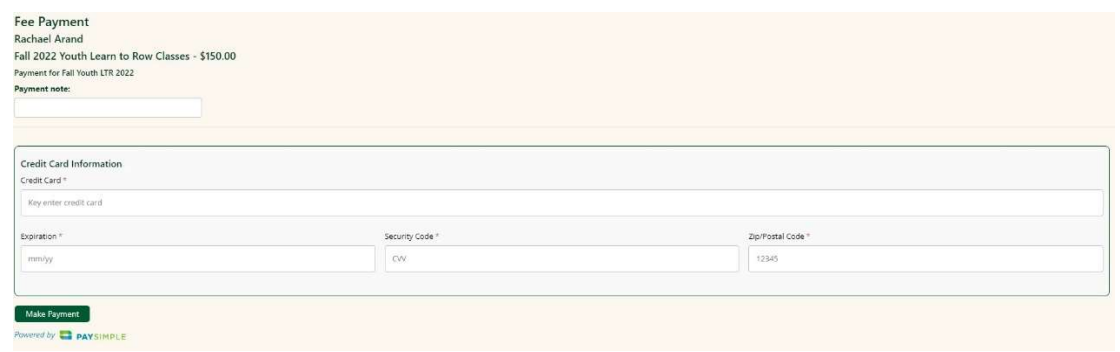

- 5. If you would like to set up a payment plan, please contact youthinfo@pocockrowingcenter.org
- 6. You will not be able to check into practice or see lineups/practice plans until you have paid for the class
- 7. Once you join the program you will need to fill out the associated forms. You can do that by clicking "Documents" under "Home"

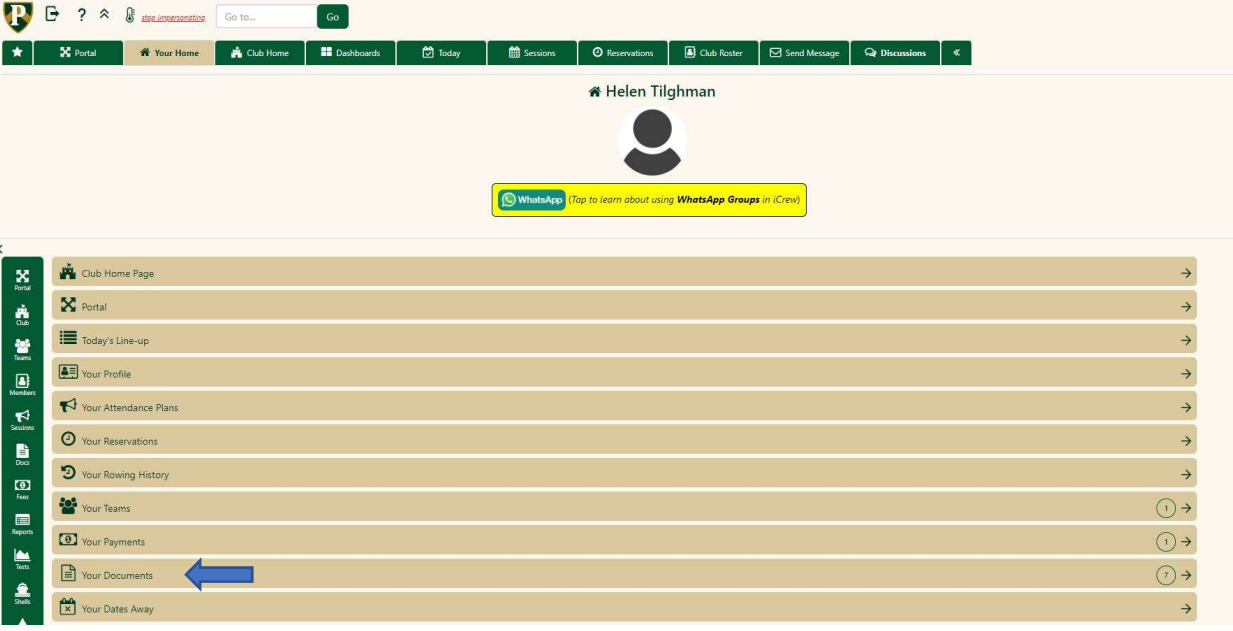

- 8. Select the document you would like to complete by clicking its name. The forms required for the youth programs are: Float Test, Medical Release, GPRF Waiver, Athlete Code of Conduct and COVID Card.
	- a. You can either print, sign and upload the documents or you can download the document, sign it and reupload it.

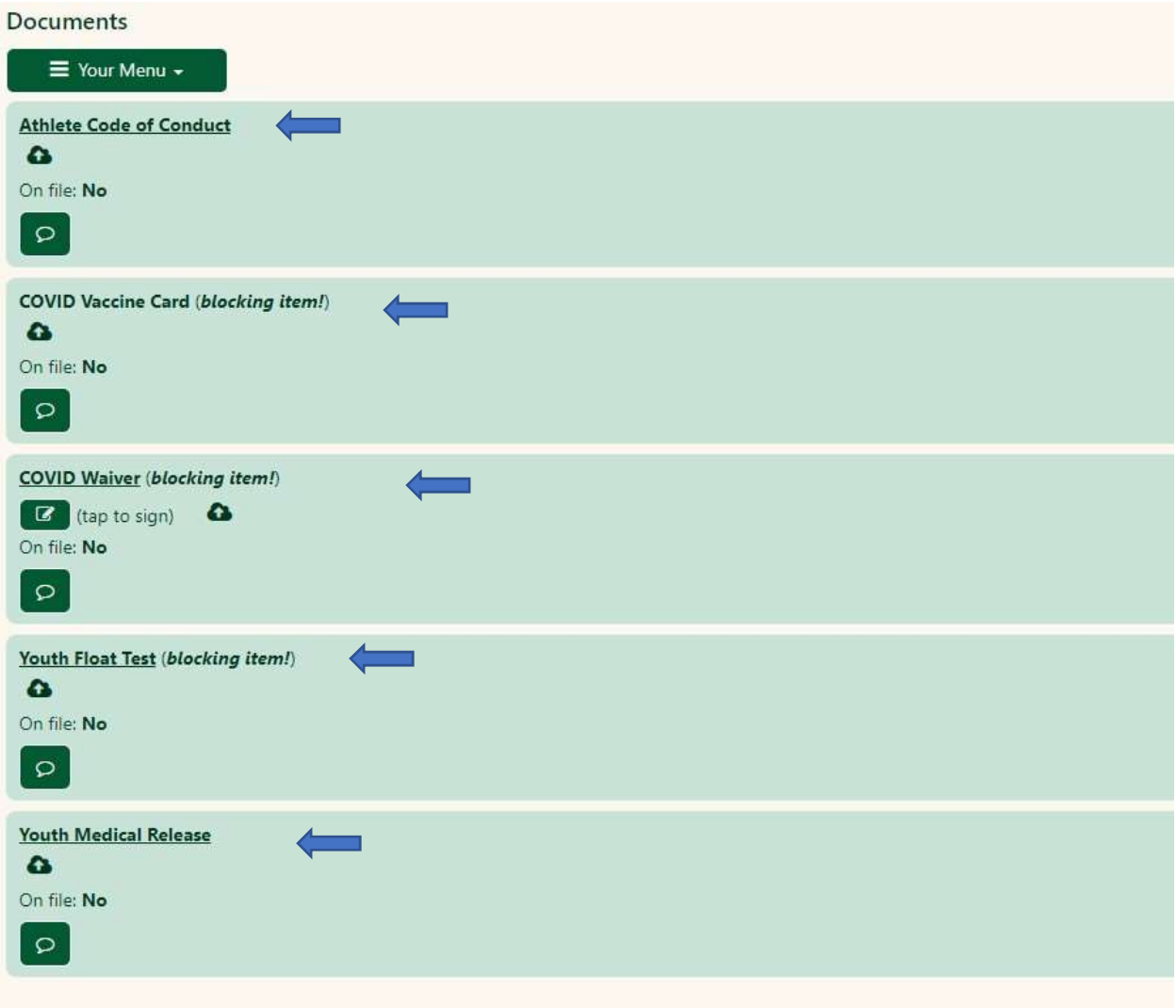